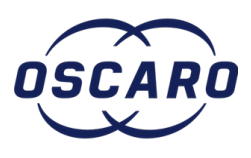

## **Changer le filtre d'habitacle sur Trafic 3**

Changement du filtre habitacle sur Trafic 3 étape par étape.

Rédigé par: Gaëtan Mauborgne

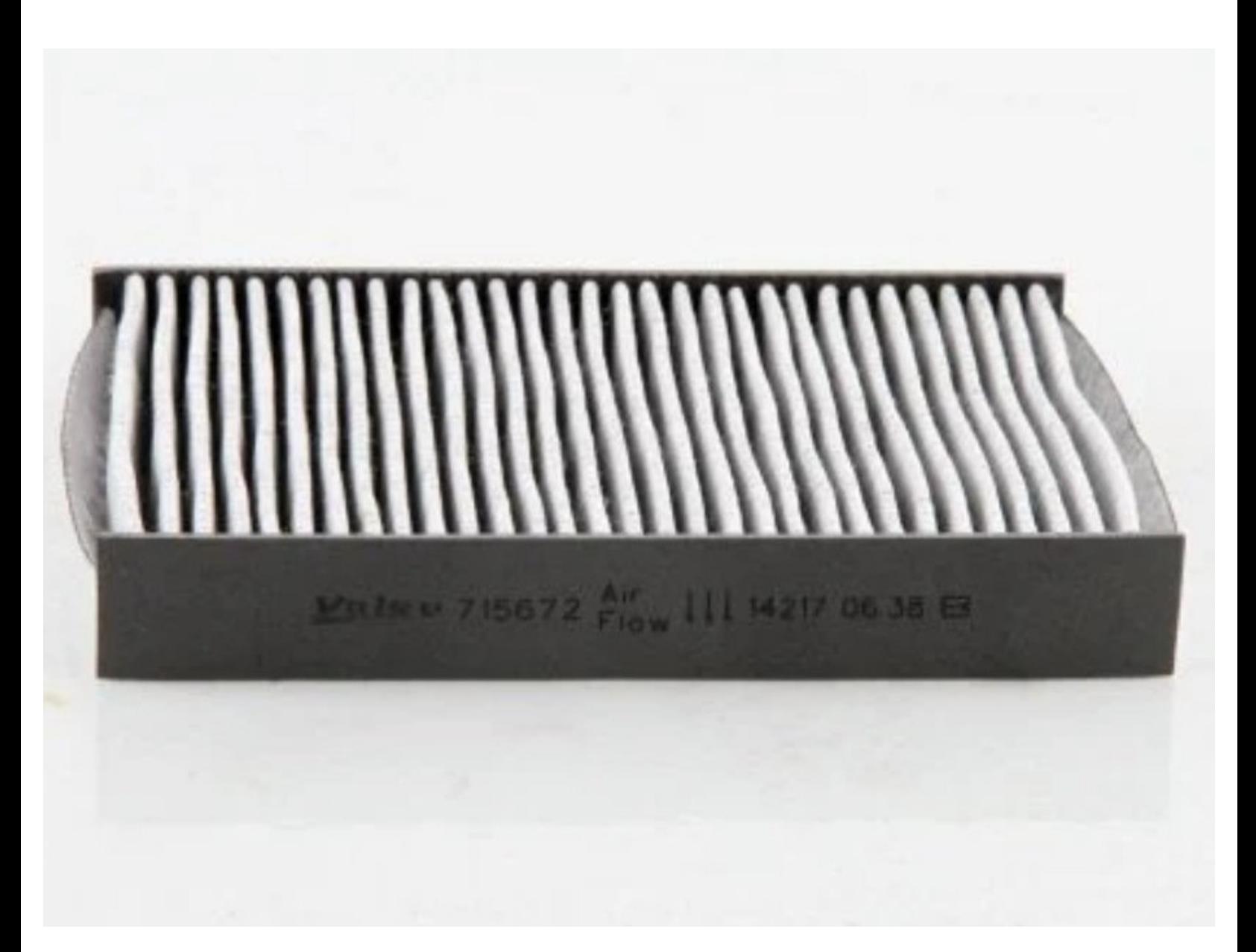

**Ce document a été créé le 2023-08-04 01:08:41 AM (MST).**

Changer le filtre d'habitacle sur...<br>
ID de tutoriel : 4921 - Brouillon : 2020-06-22

## d. **OUTILS:**

Une paire de [Gants](file:///Item/Gants) (1)

**PIÈCES:** Filtre [d'habitacle](file:///Item/filte_d%2527habitacle) (1)

**Ce document a été créé le 2023-08-04 01:08:41 AM (MST).**

## **Étape 1 — Dépose du filtre**

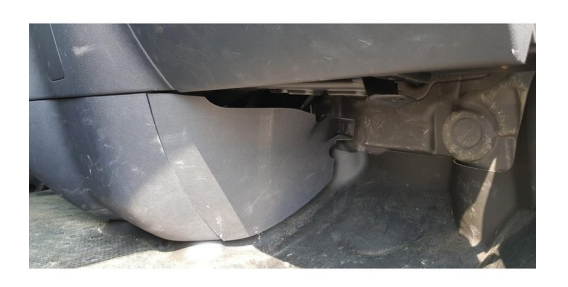

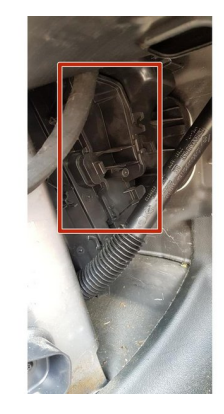

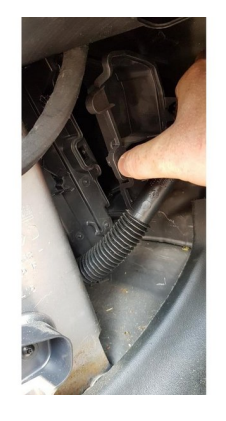

- Coté passager, tirer sur le bloc plastique pour accéder au compartiment du filtre.
- Une fois le plastique retiré vous pouvez apercevoir le couvercle du compartiment.
- Sortir le couvercle pour accéder au filtre.

## **Étape 2 — Dépose du filtre**

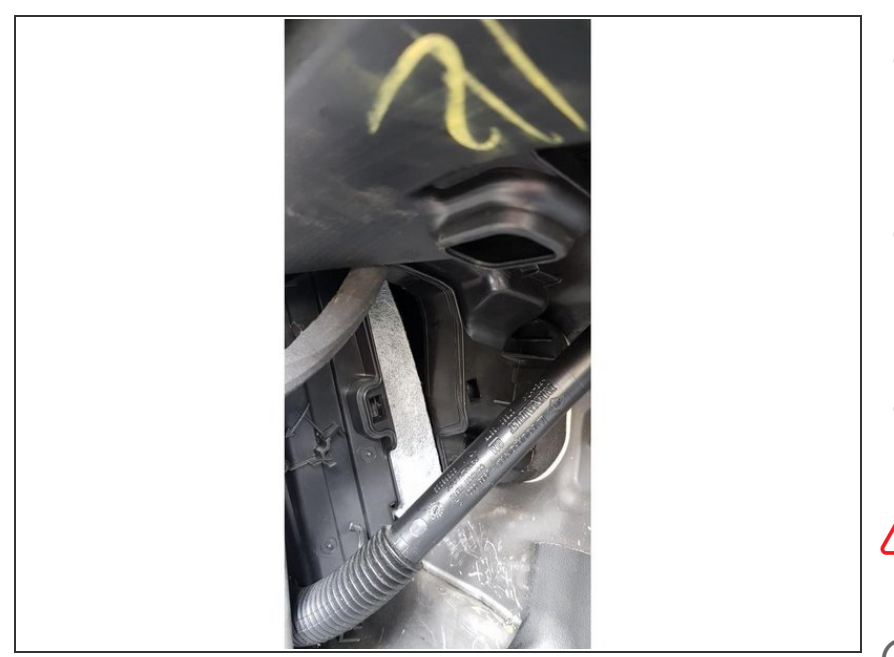

- Le filtre est accessible, il faut tirer dessus pour le sortir. ne pas hésiter à tirer, il se plie pour sortir.
- prendre le nouveau filtre et le mettre en place en le pliant (sans faire de pli).
- Procéder dans l'ordre inverse pour le remontage.

Comparer l'ancien et le nouveau filtre d'habitacle (dimension)

Effectuer la repose du filtre d'habitacle

**Ce document a été créé le 2023-08-04 01:08:41 AM (MST).**